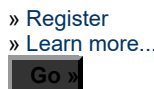

The Wayback Machine - https://web.archive.org/web/20120308091335/http://h20000.www2.hp.com:80/bizsupport/TechSupport/Document.jsp?lang=en&cc=us&objectID=c00783657

#### » Business Support **Center**

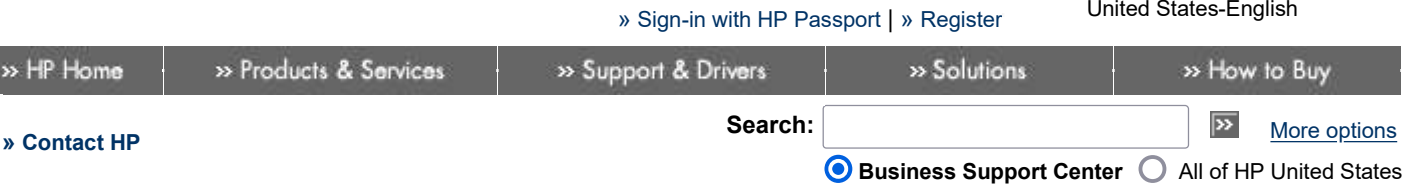

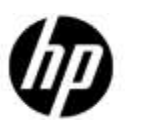

# HP Support document

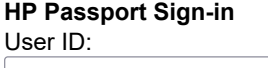

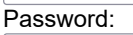

#### Tasks

- » Download drivers and software
- » Troubleshoot a problem
- » Setup, install, and
- configure » Discover and use a
- product » Perform regular
- maintenance » Upgrade and migrate
- » Recycle and dispose

#### » Resources

- Athlon64 X2 4200+, 35W maximum TDP
- Athlon 64
- Sempron

» Customer Self Repair » Diagnose problem or

- Dual-channel memory architecture
- 2 x 240-pin DIMM sockets support unbuffered non-ECC 533 MHZ DDR2 memory modules
- Maximum HP/Compaq approved memory is 2 GB
- Chat (HP Instant Support)
- » Support Forums
- » Guided troubleshooting
- » Manuals
- » Submit a support case
- » See more...

» Help

» Site map

» HP Support Center

# HP and Compaq Desktop PCs - Motherboard Specifications, A8MN-BR (Hematite)

Figure 1: The A8MN-BR (Hematite) motherboard

# Motherboard description

- Interface: Integrated into motherboard
- Technology: Realtek RTL8201CL
- Data transfer speeds: up to 10/100 Mb/s
- Transmission standards: 10-Base-T Ethernet
- Manufacturer's motherboard name: Asus A8MN-BR
- HP/Compaq name: Hematite-GL8E

## Form Factor

• Micro-ATX: 17.3 cm (6.8 inches) x 17.0 cm (6.7 inches)

# Chipset

NVIDIA GeForce 6150 LE

# Front-side bus speed

2000MT/s (2.0 GT/s)

# Processor upgrade information

Socket type: AM2

#### TDP: 35 watt

## Motherboard supports the following processor upgrades:

## Memory upgrade information

## Video

# Integrated Graphics

\*Integrated video is not available if a graphics card is installed.

## Audio

# Integrated Realtek ALC888 Audio

\*Integrated audio is not available if a sound card is installed.

- Built-in Azalia 8 channel audio
- Realtek ALC888 8-channel High Definition Audio CODEC

## Network

### LAN: 10-Base-T

# Expansion Slots

One PCI Express x16

## I/O Ports

## Back I/O ports

Figure 2: Back I/O panel

1 - PS/2 mouse (green)

- 2 SPDIF coaxial out
- 3 IEEE 1394
- 4 RJ-45 Network (LAN)
- 5 Audio: Rear Speaker Out (black)
- 6 Audio: Center/Subwoofer (yellow orange)
- 7 Audio: Line In (light blue)
- 8 Audio: Line Out (lime)
- 9 Audio: Microphone (pink)
- 10 Audio: Side Speaker Out (gray)
- 11 USB 2.0: 4
- 12 Video Graphics Adapter
- 13 Coaxial SPDIF Out
- 14 S-Video
- 15 PS/2 keyboard (purple)

#### Internal Connectors

- One 24-pin ATX power connector
- One Parallel ATA connector
- Two Serial ATA connectors
- One PC fan connector
- One 9-pin header for power button, reset button, power LED, and HDD LED
- One 9-pin audio header for headphone-out and microphone-in
- One 3-pin header for SPDIF output
- Two USB 2.0 headers supporting 4 USB ports or devices

#### Motherboard layout

Figure 3: layout

#### Clearing the BIOS settings

CAUTION:Do not change any jumper setting while the computer is on. Damage to the motherboard can result.

The motherboard includes jumper instructions which are printed on the circuit board.

This motherboard has jumpers to:

1. How does the information on this page help you?  $\bigcirc$  very helpful  $\bigcirc$  somewhat helpful  $\bigcirc$  not helpful

Clear the Real Time Clock (RTC) RAM in CMOS.

#### Clearing CMOS

To clear CMOS, follow these steps:

- 1. Temporarily set jumper CLRTC to pins 1-2.
- 2. Wait 5-10 seconds and then return the jumper to pins 2-3.

When you start the system you will need to enter BIOS setup to reset any custom BIOS settings.

### Clearing the BIOS password

The BIOS password is used to protect BIOS settings from unwanted changes. If you have forgotten your password you may disable password checking.

To erase the BIOS password checking:

- 1. Turn OFF the computer and unplug the power cord.
- 2. Locate the jumper labeled Clear P.W.

3. Move the jumper cap on jumper CLR\_P.W. to pins 1-2.

#### 4. Plug the power cord and turn ON the computer.

- 5. Hold down the F1 key during the start process and enter BIOS setup to change or clear the password.
- 6. After changing or clearing the BIOS passwords, remember to reset the jumper to pins 2-3.

#### Content feedback

To help us improve our content, please provide your feedback below.

2. Was it easy to find this document?